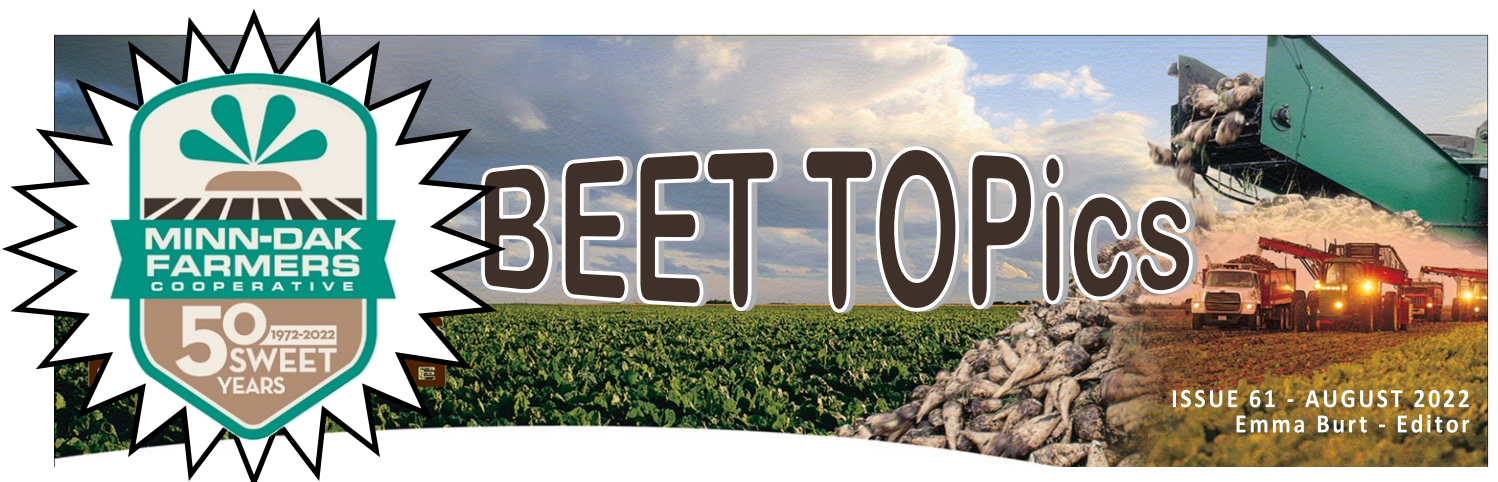

## **Minn-Dak Grower "App" Now Online**

As mentioned at the recent preharvest meetings, Minn-Dak Mobile has changed from a smartphone app to a webbased app. All of the previous features and capabilities of the app will remain the same - scale tickets, trucks weights, delivery quotas, piler wait times, piler % completion, temperature data, agronomic information, etc. - the app itself is just being "housed" in a different place. There are several benefits of going to a web-based app: display optimization on any device (phone, PC, iPad, etc.), seamless 'bug fixes' (no more deleting and redownloading, or updating to the most current version of the app), and a significant cost-savings to the cooperative by not having to support both Google- and Apple-based software platforms.

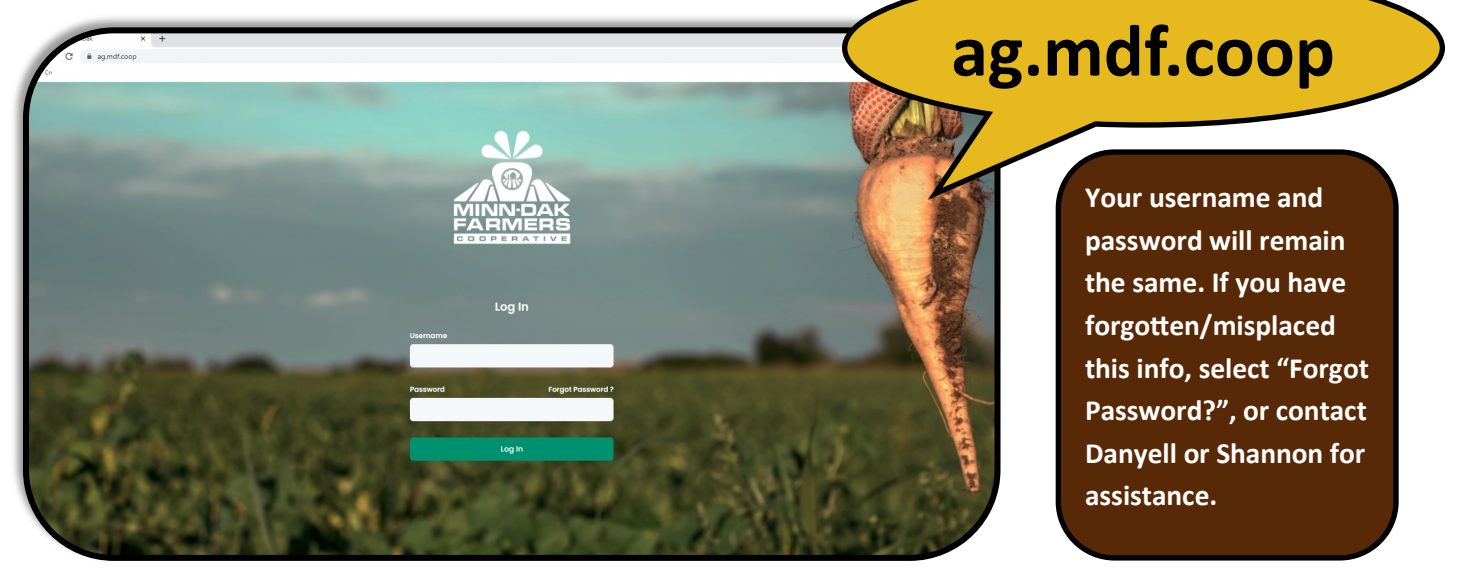

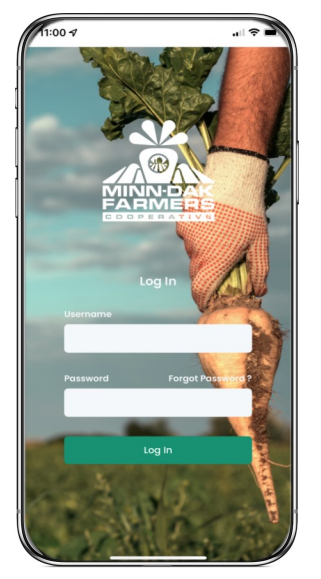

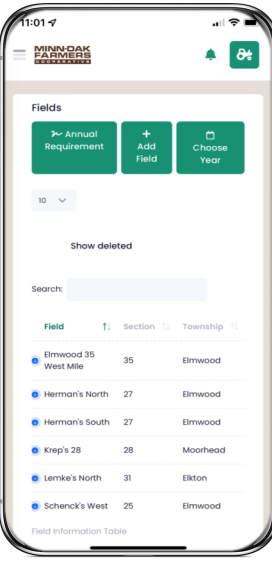

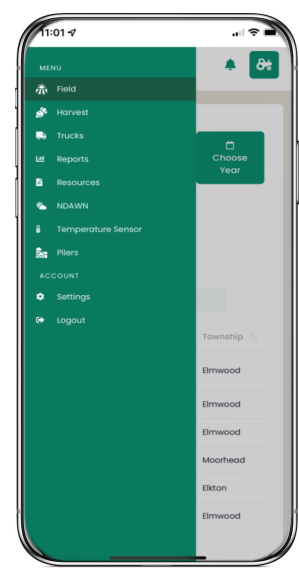

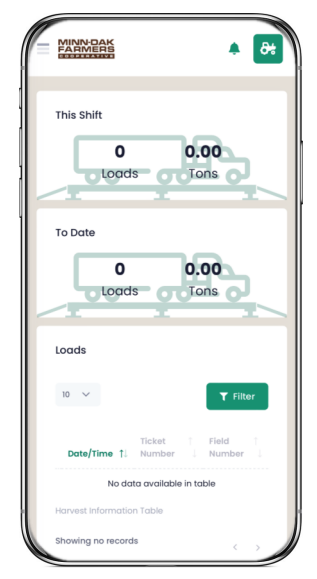

## **Add to Home Screen ~ Apple**

1. Using your preferred web browser (Safari, Google Chrome, etc.), go to **ag.mdf.coop**

2. Once the web-app has loaded, tap the **"Share" icon** (square with the arrow pointing up) in the middle at the bottom of the screen

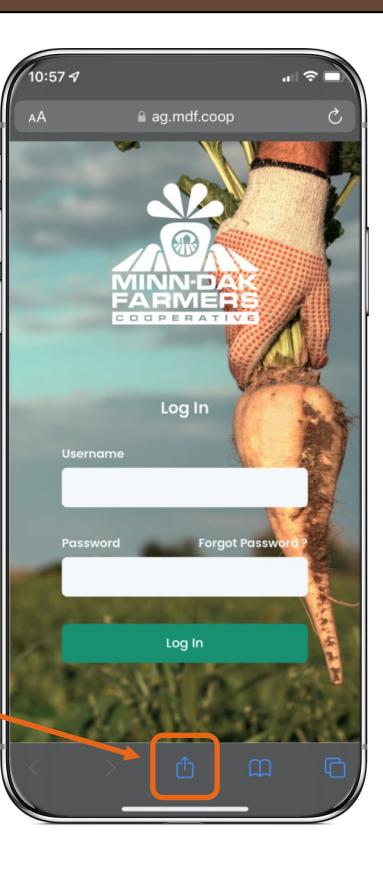

3. Scroll through the share actions menu until "Add to Home Screen"

4. Tap "**Add to Home Screen**"

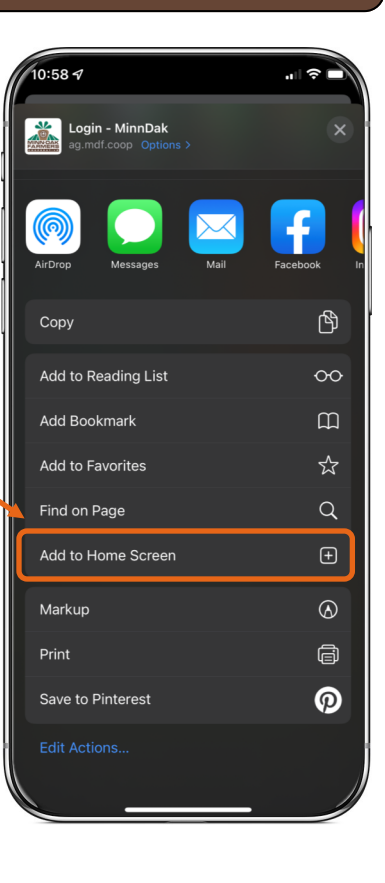

5. You can edit the "app" name if you wish; this is what will appear on your home screen

6. Tap "**Add**" in the upper right corner when finished

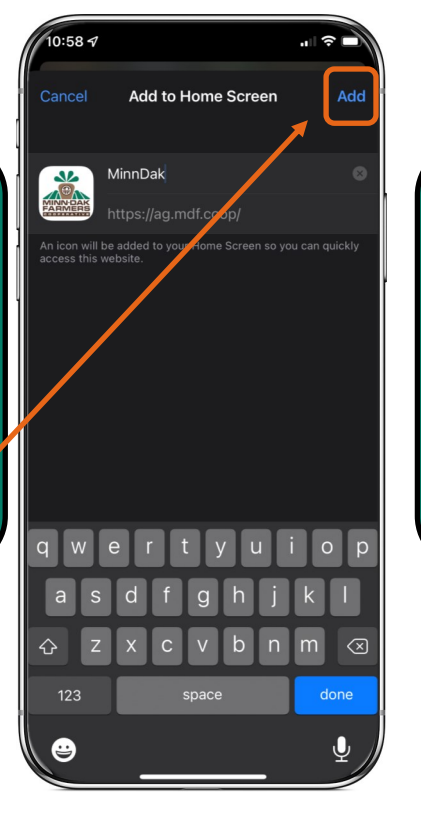

7. The Minn-Dak "app" is now on your home screen

8. The next time you want to use the Minn-Dak "app", tap this instead of going to a web browser

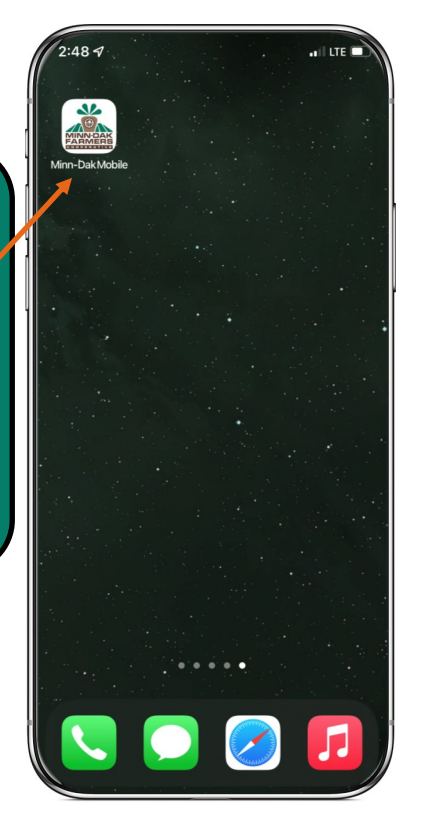

## **Add to Home Screen ~ Android**

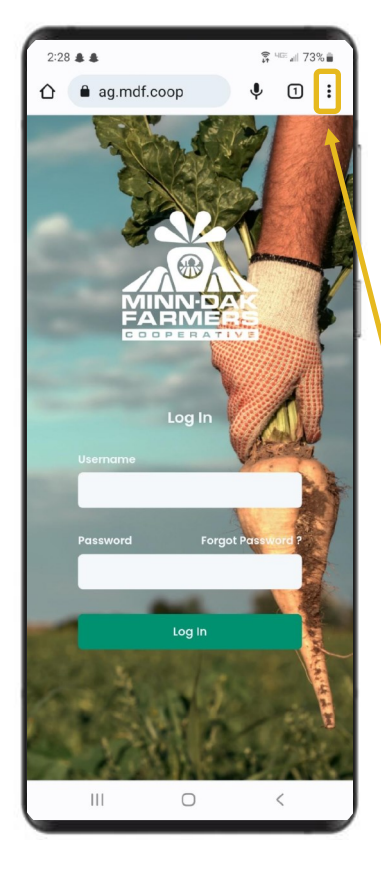

1. Using your preferred web browser (Google Chrome, etc.), go to **ag.mdf.coop**

2. Once the web-app has loaded, tap the **menu icon** (three dots) in the upper right corner of the screen

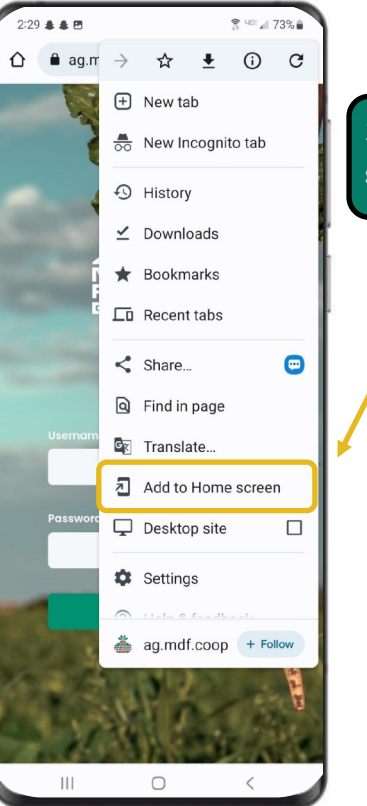

3. Tap "**Add to Home screen**"

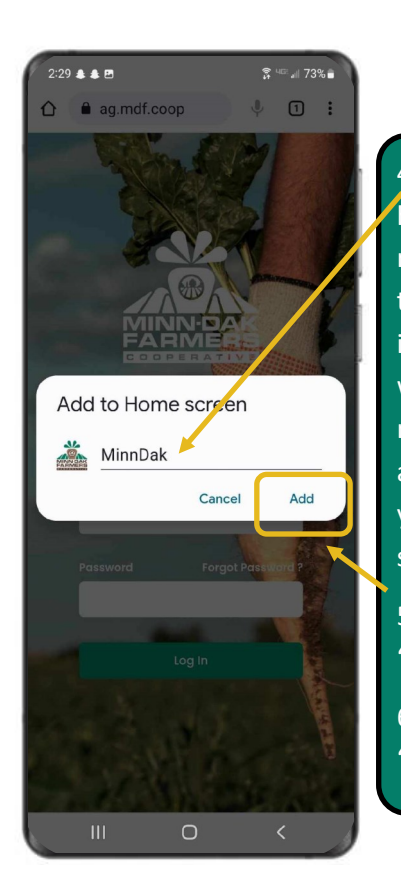

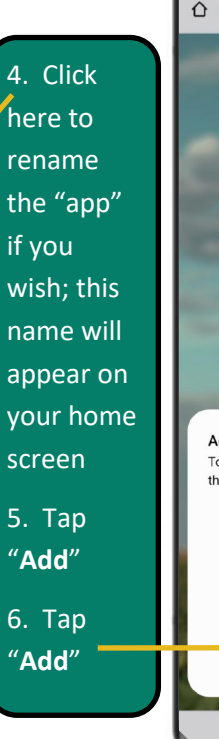

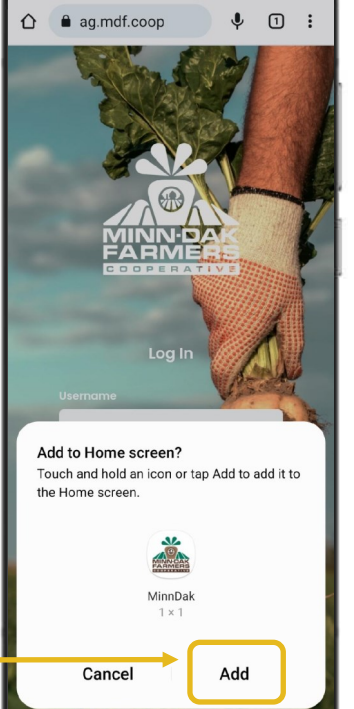

7. The Minn-Dak "app" is now on your home screen -8. Tap this the next time you want to open the "app"

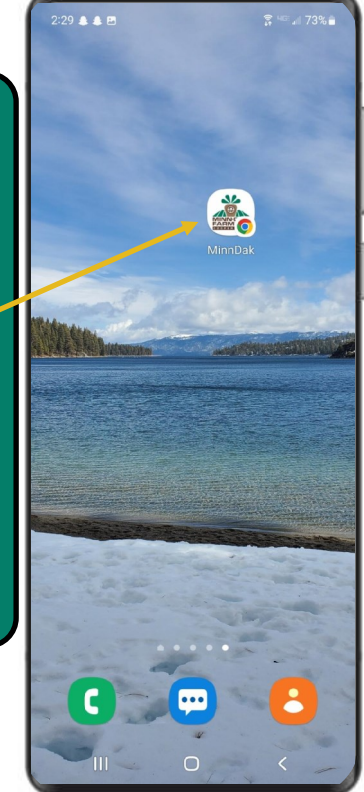